1 2

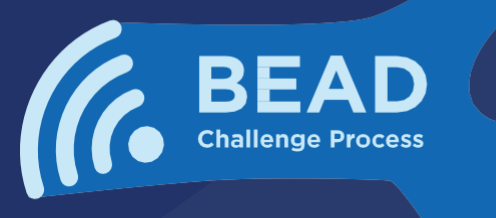

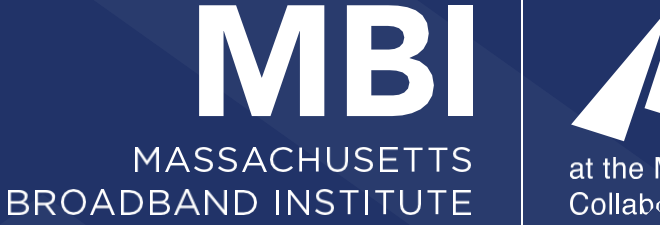

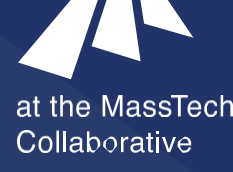

## 致电马萨诸塞州居民 让我们正确绘制马萨诸塞州宽带地图 检查您的网络: 在 3 天内进行 3 次网速测试

提交

3

## 并重复

测试您的速度 在屏幕左下角的 "服务挑战" 窗口下选 择 "进行速度测试",完成速度测试。

## 登录 HowsYourInternet.org

访问 HowsYourInternet.org

并点击宽带地图搜索您的家庭地址。

## 完成速度测试并输入您的个人 信息(如有提示)。

检查您的电子邮件,查看是否 有提醒您再进行两次必要的速 度测试\* 。

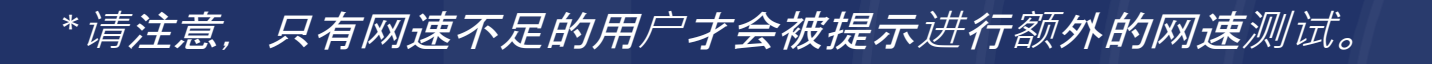

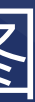